## **Tablet einschalten**

## 1 **Ordnen Sie bitte die Begriffe den richtigen Beschreibungen zu:**

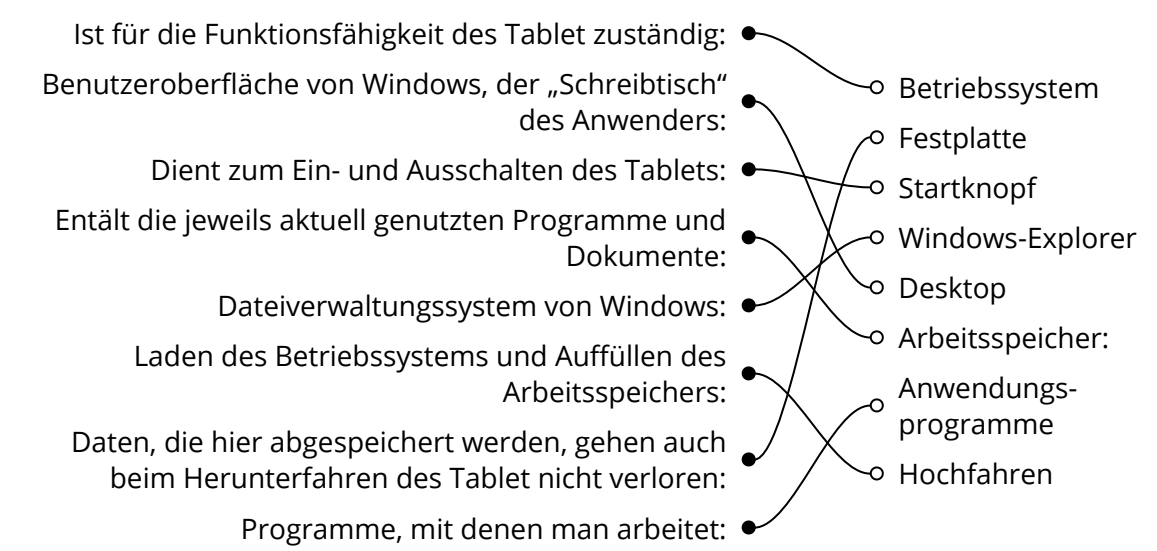

## 2 **Bitte füllen Sie die Lücken aus:**

Der des MS Surface-Tablet befindet sich oben links auf dem Tablet-**Startknopf** 

Bildschirm.

Sollten Sie eine Schutzhülle verwenden, kann der Startknopf auch anders aussehen.

Nachdem Sie den Startknopf gedrückt haben, lädt das Tablet das

Betriebssystem MS Windows

Das Betriebssystem ist dafür zuständig, . dass alles funktioniert

Man kann es mit einem Hausmeister vergleichen, der für die Instandhaltung zuständig ist.

.

.

Das Betriebssystem ist auch dafür zuständig, dass die Anwendungsprogramme

ordnungsgemäß laufen

Anwendungsprogramme sind Programme, mit denen Sie . Hierzu gehören zum Beispiel Zeichenprogramme oder arbeiten können

.

Textverarbeitungsprogramme

**Textverarbeitungsprogramme / das alles funktioniert / Startknopf / Betriebssystem MS W Windows / ordnungsgemäß laufen**

## 3 **Bitte kreuzen Sie richtig an:**

Welche Aussagen sind richtig? (3/5)

- O Der Startknopf des MS Surface-Tablets befindet sich an der Tastatur.
- Mit dem Startknopf wird das Betriebssystem gestartet.
- Das Betriebssystem bei Windows heißt Android
- Der Startknopf befindet sich oben links auf dem Tablet.
- Das Betriebssystem des MS Surface-Tablet ist MS Windows.

Welche Aussage über das Betriebssystem ist richtig? (1/5) Das Betriebssystem ...

- $O$  dient dem Schutz vor Schadsoftware und Hackerangriffen.
- $\bigcirc$  ist auch aktiv, wenn das Tablet heruntergefahren wurde.
- $O$  ist eine Anwendersoftware.
- $\odot$  ist dafür zuständig, dass alles ordnungsgemäß funktioniert.
- muss über das Windows-Startmenü hochgefahren werden.

Welche Aussagen über Anwendungsprogramme sind richtig? (3/5)

- $\odot$  Mit Anwendungsprogrammen kann man arbeiten.
- Anwendungsprogramme funktionieren auch ohne Betriebssystem.
- Anwendungsprogramme werden beim Start des Tablets automatisch eingeschaltet.
- Textverarbeitungsprogramme sind Anwendungsprogramme.
- Anwendungsprogramme können installiert und dann verwendet werden.

Welche Aussagen über den Arbeitsspeicher sind richtig? (1/5)

- O Der Arbeitsspeicher ist langsamer als die Festplatte.
- Im Arbeitsspeicher befinden sich die aktuelle geöffneten Programme und Dokumente.
- $\bigcirc$  Daten werden im Arbeitsspeicher dauerhaft gespeichert und stehen dort nach dem Hochfahren des Tablet wieder zur Verfügung.
- O Der Arbeitsspeicher ist größer als der Speicher der Festplatte.
- O Der Arbeitsspeicher greift auf den Speicher der Festplatte zu, wenn seine Kapazitäten nicht ausreichen.

Welche Aussagen über den Arbeitsspeicher sind richtig? (3/5)

- $\odot$  Der Arbeitsspeicher ist schneller als die Festplatte.
- Der Inhalt des Arbeitsspeichers geht bei einer Stromunterbrechung, aber auch beim Ausschalten des PC verloren.
- Die Daten aus dem Arbeitsspeicher werden beim Ausschalten des Tablet automatisch auf der Festplatte gespeichert..
- Der Arbeitsspeicher ist kleiner als der Speicher der Festplatte.
- O Der Arbeitsspeicher kann über das Windows-Menü deaktiviert werden.

Was ist eine Festplatte? (1/4) Eine Festplatte ist ...

- Eine externe Speichervorrichtung.
- $\bigcirc$  eine Steckleiste, auf der sich wichtige Computerkomponenten befinden.
- $\bigcirc$  ein anderes Wort für "Arbeitsspeicher"
- Ein interner Speicher, auf dem viele Daten dauerhaft gespeichert werden können.

Wie nennt man das Datenverwaltungsprogramm von Windows? (1/5)

- O Internet-Explorer
- Windows-Explorer
- $O$  Teams
- $\Omega$  Access
- O Cortana

Welche der nachfolgenden Aussagen zum Desktop sind richtig? (3/5)

- ⊙ Desktop" heißt "Schreibtisch".
- $\bigcirc$  Auf dem Desktop werden atomatisch alle Daten gespeichert.
- Auf dem Desktop können Dokumente und Programme abgelegt werden.
- Der Desktop erscheint, nachdem Windows hochgefahren wurde.
- O Der Desktop ist für die Organisation des Datenflusses des Tablet zuständig.

## 4 **Bitte füllen Sie die Lücken aus:**

Wenn Sie in einem Programm ein Dokument bearbeiten, befindet sich das Programm und

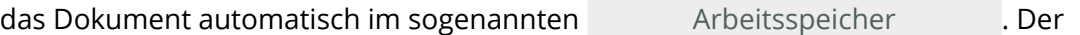

Arbeitsspeicher enthält somit alle

```
, die Sie auf
geöffneten Anwendungen und Aktivitäten
```
.

Ihrem Tablet durchführen.

Wenn Sie einen Text schreiben, werden Ihre neuen Sätze

automatisch abgespeichert

Haben Sie versehentlich einen Textteil gelöscht, können Sie den gelöschten Textteil über einen Tastendruck oder einen Klick auf ein Symbol des Programms

, da sich der gelöschte Text noch im Arbeitsspeicher wiederherstellen

befindet.

Der Arbeitsspeicher hat aber eine Besonderheit. Sein Inhalt geht bei einer

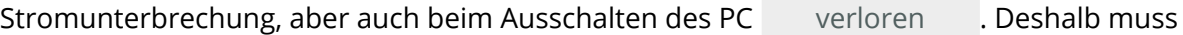

der Arbeitsspeicher beim Einschalten des Computers jedes Mal neu "gefüllt"

werden. Das nennt man . "Hochfahren"

## **Arbeitsspeicher / "Hochfahren" / "gefüllt" / verloren / wiederherstellen / automatisch abgespeichert / geöffneten Anwendungen und Aktivitäten**

## 5 **Finden 7 Fachbegriffe aus der Anleitung:**

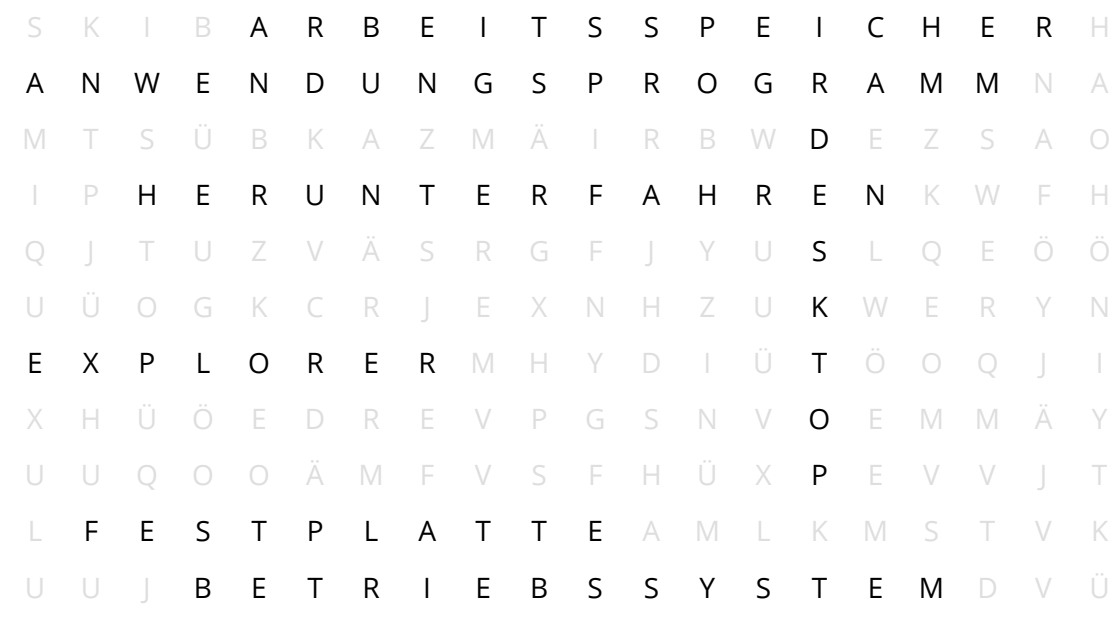

# 6 **Bitte füllen Sie die Lücken aus:**

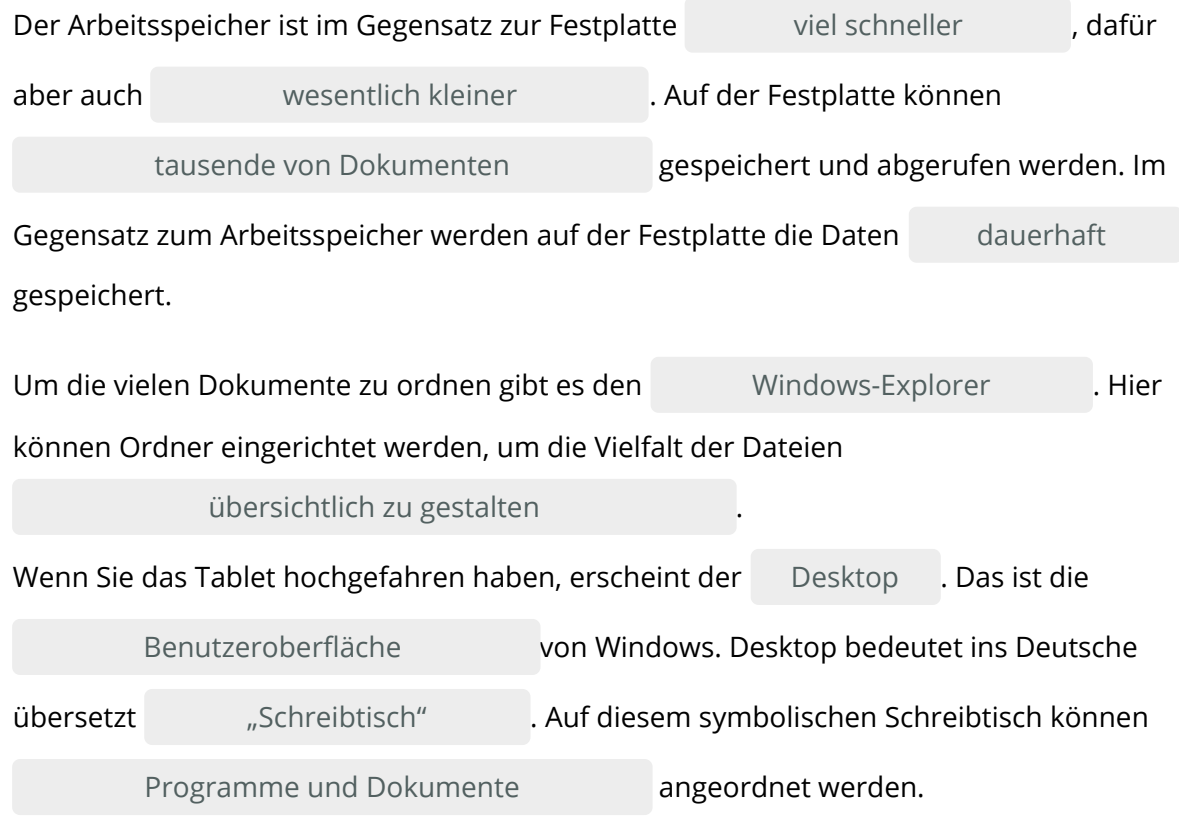

**Programme und Dokumente / viel schneller / wesentlich kleiner / "Schreibtisch" / Benutzeroberfläche / tausende von Dokumenten / Windows Explorer / Desktop / übersichtlich zu gestalten**

#### (7) Bitte schreiben Sie jeweils "Richtig" oder "Falsch" hinter die Aussagen:

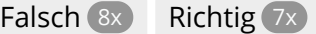

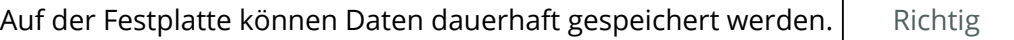

Die Daten des Arbeitsspeichers bleiben auch nach dem Herunterfahren des Tablet

erhalten. Falsch

Mit einem Klick auf den Startknopf werden die Anwendungsprogramme gestartet.

## Falsch

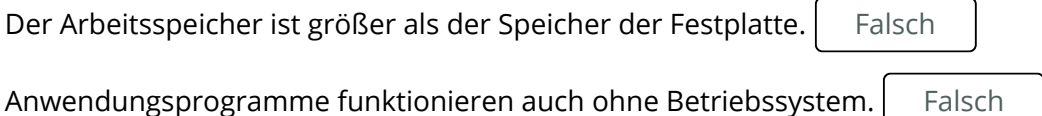

Das Betriebssystem der Surface-Tablets heißt Android. Falsch

Mit Anwendersoftware kann man arbeiten. Richtig

Der Windows-Explorer kontrolliert und organisiert die Abläufe zwischen den

Programmen. Falsch

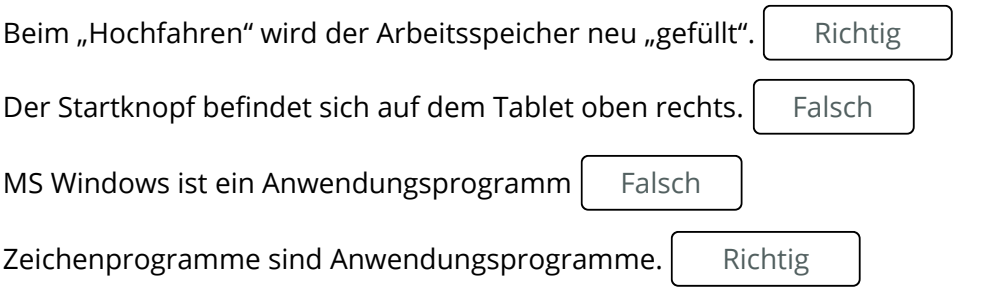

Mit einem Klick auf den Startknopf wird das Betriebssystem hochgefahren.

#### Richtig

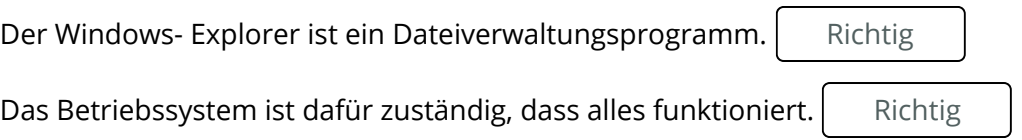